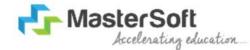

#### Hello everyone, Welcome to MasterSoft student Login.

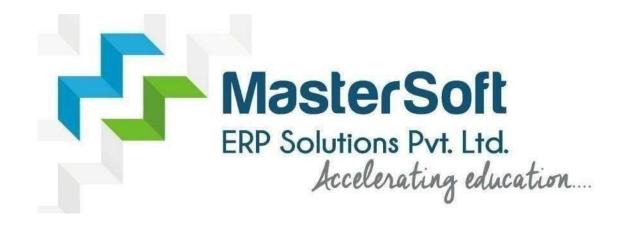

Let's understand how you can Successfully Complete Online Registration Process.

#### **USER CREATION**

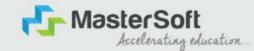

Step1: Click on <a href="https://enrollonline.co.in/Registration/Apply/KESSC">https://enrollonline.co.in/Registration/Apply/KESSC</a> to visit Student Portal and then Create New Student Account on the portal by filling the required details such as Username, Password, Mobile Number and Email ID as shown below. Once you complete filling all the required details then click on Register button present on the screen.

| •••••                              |                        |
|------------------------------------|------------------------|
| •••••                              |                        |
| xxxxxxx525                         |                        |
| student@gmail.com                  |                        |
| Don't have Email then C<br>Account | lick here Create Gmail |
|                                    |                        |

#### GET USERNAME & PASSWORD THROUGH MOBILE/EMAIL

Step2: Once you finish Creating New Student Account, You will be able to see a pop-up message saying that (Registered Successfully! Username and Password Send On Registered Mobile No). Press "OK" to continue

Accelerating education.

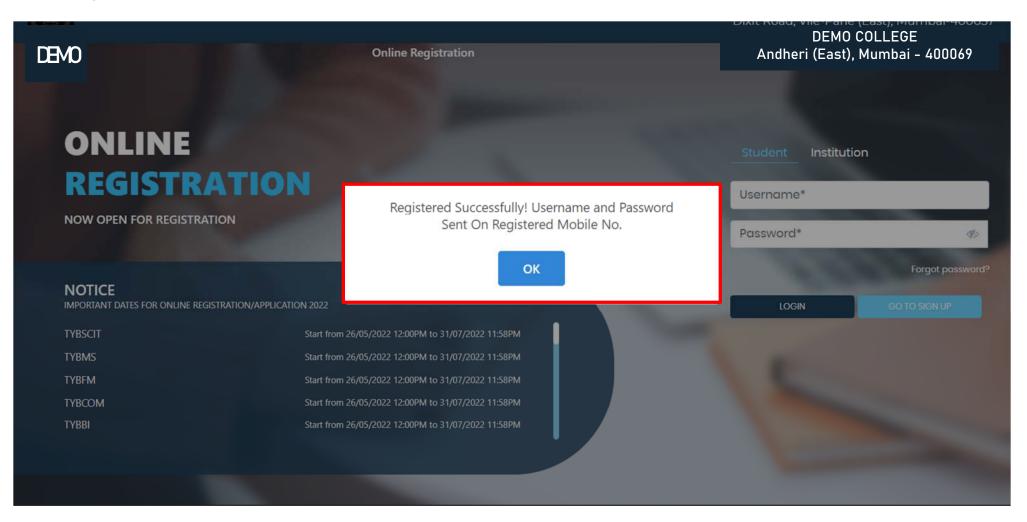

#### **TEXT MESSAGE CONFIRMATION**

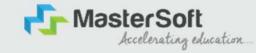

Step3: On entering the mobile number, username and password will be generated and send on your registered Mobile Number or Email-id Respectively.

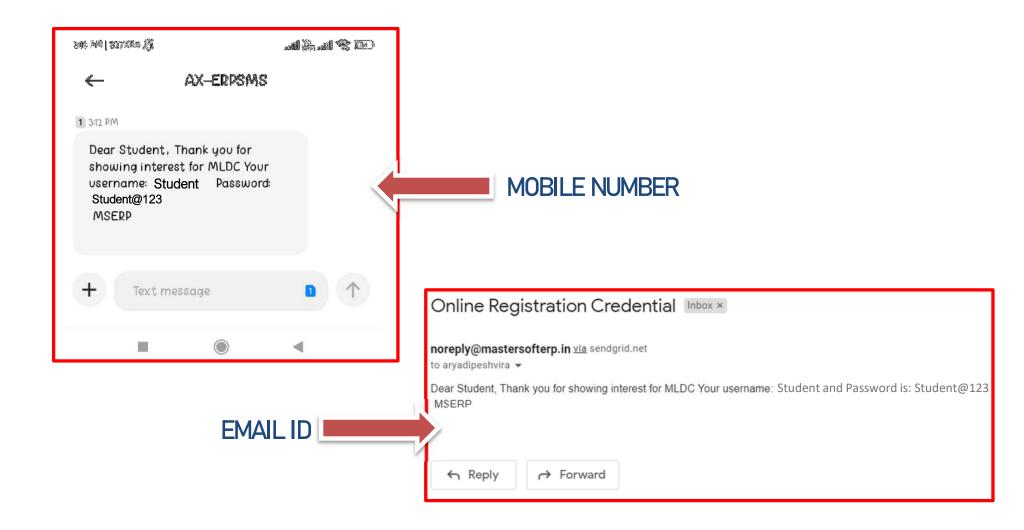

#### **STUDENT LOGIN**

Step4: Click on "Go To Login" button present on the bottom of screen. Now enter the credentials which you have received and click on the login option to Successfully Login To The System.

| UserName*                                                |
|----------------------------------------------------------|
| Password*                                                |
| Confirm Password*                                        |
| Mobile Number*                                           |
| Email Id                                                 |
| Don't have Email then Click here Create Gmail<br>Account |
| GO TO LOGIN REGISTER                                     |

| Student Institution |                  |
|---------------------|------------------|
| Student             |                  |
| •••••               | Ø                |
|                     | Forgot password? |
|                     | GO TO SIGN UP    |
|                     |                  |

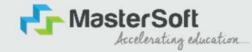

#### **TERMS AND CONDITION PAGE**

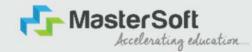

## Step5: This is Terms and Condition Page. Here student have to simply click on "Accept" button to proceed further.

| WARNING!                                                                                                    |    |
|----------------------------------------------------------------------------------------------------|----|
| Decline                                                                                                    |    |
| This Application Software is developed and owned by MasterSoft ERP Solutions Pvt. Ltd., Nagpur, India<br>(MasterSoft). MasterSoft reserves its right of sole discretion to modify, update and/or terminate access/use o<br>this Software at any point of time without notice.                             |    |
| Users must visit "Terms of use" link periodically to understand and abide by the applicable Terms of Use. By accessing this Software, it shall be implied that the User has read and agreed with the same, and any violation thereof shall be deemed to be willful act/omission on the part of such User. | 10 |
| This Software permits access only to its Registered Users having valid login credentials, and any attempt o<br>access through invalid/stolen/borrowed credentials is explicitly prohibited.                                                                                                    | f  |
| Usage upon access is restricted to the Software Menu appearing on the screen, and any attempt to enlarge<br>such access, to hack into or to illicitly use the Software shall be actionable under Cyber Laws and other relevan<br>Laws of India.                                                           |    |

By accessing/using this Software, the User shall be implied to have acknowledged and granted permission for all of its activities in the Software to be monitored for the above purposes by MasterSoft.

#### **COURSE LEVEL SELECTION**

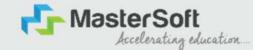

Step 6: Select Course level Under Graduate/Post Graduate using drop down

Note : For BACHELORS courses select UNDER GRADUATE

For MASTERS courses select POST GRADUATE

To proceved further click on "Continue" button.

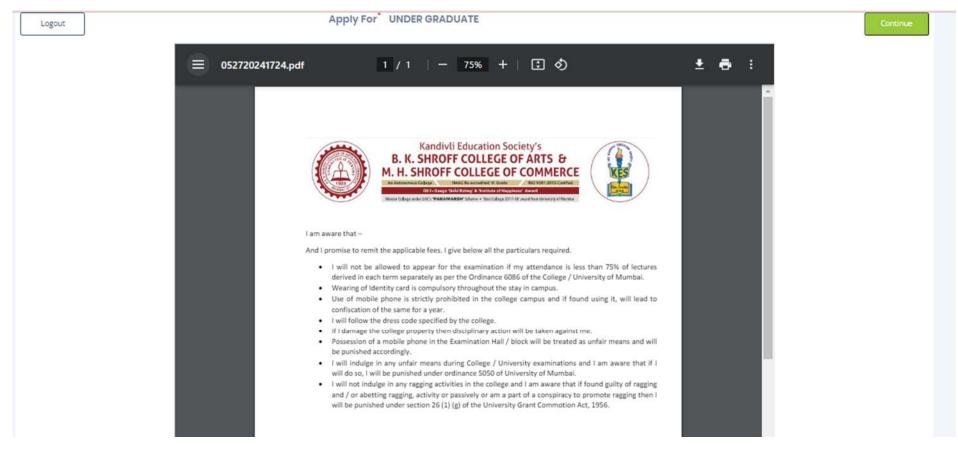

#### **PERSONAL DETAILS**

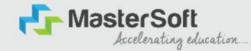

Step7: This is Personal Details Page, here student need to enter their Personal Details Such as first name, middle name, last name, email, gender etc. (Please note that all the red mark fields are mandatory).

| 4. Kindly select the correct admission category.<br>5. In case you wish to apply to the same course to | In this form, will be u<br>Merit list will be dra<br>through different ad | sed for further official communication by the College. So, check the<br>vn as per the category of the admission selected by you.<br>mission categories, you will be required to create two different acc<br>select multiple admission categories in the same form/login. Thus, t | ounts. Fo | r example, if a student whose parents are from defence backg |   | student also belongs to 'Gujarati linguistic Minority', the st | udent is then |
|----------------------------------------------------------------------------------------------------|---------------------------------------------------------------------------|----------------------------------------------------------------------------------------------------|-----------|--------------------------------------------------------------|---|----------------------------------------------------------------|---------------|
| tudent Personal Section                                                                                |                                                                           |                                                                                                    |           |                                                              |   |                                                                |               |
| Ittie •                                                                                                |                                                                           | Last Name/Surname *                                                                                                    |           | First Name*                                                  |   | Middle Nome *                                                  |               |
| Please Select                                                                                          | ~                                                                         | Enter Last Name/Surname                                                                                                    |           | Enter First Name                                             |   | Enter Middle Name                                              |               |
| lame as per the Last Exam Marksheet*                                                                   |                                                                           | Mobile No.*                                                                                                    |           | Phone/Alternate No./Whatsapp No.                             |   | Email Id *                                                     |               |
| Name as per the Last Exam Marksheet                                                                    |                                                                           | 9209009494                                                                                                    |           | Enter Phone/Alternate No./Whatsapp No.                       |   | nirav.vagheia@mastersofterp.co.in                              |               |
| Aarital Status *                                                                                       |                                                                           | Blood Group *                                                                                                    |           | Gender*                                                      |   | Date of Birth as per Leaving Certificate *                     |               |
| Please Select                                                                                          | ~                                                                         | Please Select                                                                                                    | ~         | Please Select                                                | ~ | Enter Date of Birth as per Leaving Certificate                 |               |
| Nother Tongue *                                                                                        |                                                                           | Native Place *                                                                                                    |           | Birth Place *                                                |   | Birth Country*                                                 |               |
| Please Select                                                                                          | ~                                                                         | Enter Native Place                                                                                                    |           | Enter Place of Birth                                         |   | Please Select                                                  | ~             |
| Sirth / Domicile State *                                                                               |                                                                           | Nationality *                                                                                                    |           | Religion *                                                   |   | Admission Category Type/ Linguistic Minority*                  |               |
| Please Select                                                                                          | ~                                                                         | Please Select                                                                                                    | ~         | Please Select                                                | ~ | Please Select                                                  | ~             |
|                                                                                                    |                                                                           | Sub Caste                                                                                                    |           | Caste Certificate No.                                        |   |                                                                |               |
| Caste Category *                                                                                       |                                                                           |                                                                                                    |           |                                                              |   |                                                                |               |

#### **PERSONAL DETAILS**

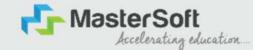

Step7: Once the student complete filling the personal details then they need to click on "Save and Next Button". (Please note that all the red mark fields are mandatory).

| Birth / Domicile State *     |   | Nationality *                             |   | Religion *                  |   | Admission Category Type/ Linguistic Minority* |   |
|------------------------------|---|-------------------------------------------|---|-----------------------------|---|-----------------------------------------------|---|
| MAHARASHTRA                  | ~ | INDIAN                                    | ~ | HINDUISM                    | ~ | OPEN                                          | ~ |
| Caste Category *             |   | Sub Caste                                 |   | Caste Certificate No.       |   |                                               |   |
| OPEN                         | ¥ | MARATHA                                   | ~ | Enter Caste Certificate No. |   |                                               |   |
| Parent Information           |   |                                           |   |                             |   |                                               |   |
| Father's Name *              |   | Father's Occupation                       |   | Father's Office Name        |   | Mother's First Name*                          |   |
| TEST                         |   | BUSINESS                                  | ~ | Enter Father's Office Name  |   | TEST MOTHER                                   |   |
| Guardian's Name              |   | Guardian's/Parent's Contact No. *         |   | Guardian's Occupation       |   | Total Family Members *                        |   |
| TEST                         |   | 7208119586                                |   | BUSINESS                    | ~ | 4                                             |   |
| Annual Income of the Family* |   | Relation With Applicant                   |   |                             |   |                                               |   |
| 500000                       |   | FATHER                                    |   |                             |   |                                               |   |
| Other Information            |   |                                           |   |                             |   |                                               |   |
| Aadhaar No. *                |   | 🗍 is Organ Donor?                         |   |                             |   | Interested In NCC/NSS?*                       |   |
| 852074109630                 |   |                                           |   | Are you a sports person?    |   |                                               |   |
| Hobbles                      |   | No, of Attempts of Last qualifying Exam*  |   | Learning Disability No.     |   | Medium Of Instruction *                       |   |
| DANCING                      |   | 1                                         |   | NA                          |   | ENGLISH                                       | ~ |
| Social Reservation           |   | Anti Ragging Undertaking Reference Number |   | Academic Bank of Credits*   |   |                                               |   |
| None selected                |   | 3692581470                                |   | 333222111000                |   | N                                             |   |

#### **ADDRESS DETAILS**

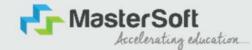

Step8: Next page is Address Details Page, here student need to fill their Personal or Local address. Once the student complete filling the personal details then they need to click on "Save and Next Button". If both Address are Same then click on "Same as Permanent Address" option present on screen. Once student complete filling the address details form then click on "Save and Next Button".

| O     O     O | (S)<br>and fallection |                    |   |                     |     |           |             |
|----------------------------------------------------------------------------------------------------|-----------------------|--------------------|---|---------------------|-----|-----------|-------------|
| Address Details 0                                                                                                    |                       |                    |   |                     |     |           |             |
| <ol> <li>Ait the finite interfead <sup>14</sup> or entemplotery.</li> <li>Enter your correct line full to advess the correspondence.</li> <li>Verify the information entered and click on Seve &amp; Next tob, to go</li> <li>This section will not be available for you to edit ofter the submission.</li> </ol>                                                                                                    |                       |                    |   |                     |     |           |             |
| Residence / Permanent Address                                                                                                    |                       |                    |   |                     |     |           |             |
| House Number                                                                                                    |                       | ttiock/ Word       |   | Permonent Aldress * |     | Country * |             |
| 8/292                                                                                                    |                       | Linue Block: Ward  |   | JOCESHIKAD, MUMBAI  |     | TNEDIA    | ×           |
| Stote *                                                                                                    |                       | District *         |   | city/vitage*        | 1   | Tathail * |             |
| ManadaGettia                                                                                                    | ~                     | MUMEA              | ~ | MUMBA               | ~   |           |             |
| PN Code *                                                                                                    |                       |                    |   |                     |     |           |             |
| 400070                                                                                                    |                       |                    |   |                     |     |           |             |
| Correspondence / Local Address                                                                                                    |                       |                    |   |                     |     |           |             |
| Some as Permanent Address                                                                                                    |                       |                    |   |                     |     |           |             |
| House Number                                                                                                    |                       | Block/ Ward        |   | Temperary Address * |     | Country * |             |
| 8/202                                                                                                    |                       | Entiet Block/ Ward |   | IDERZHWAR, MUMBAI   |     | PADIA 1   | ~           |
|                                                                                                    |                       |                    |   |                     | 1   |           |             |
| State *<br>ManadaShritaa                                                                                                    | ~                     | District *         | ~ | City/vitage*        | ~   | Technik * |             |
|                                                                                                    | *                     | MUMEN              | * | MUMERI              | · · | DGESHWAR  |             |
| PIN Code *                                                                                                    |                       |                    |   |                     |     |           |             |
|                                                                                                    |                       |                    |   |                     |     |           |             |
|                                                                                                    |                       |                    |   |                     |     |           | Save & Next |

#### **EDUCATION DETAILS**

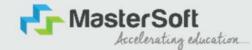

Step9: Next page is Education Details Page, here student need to fill the Education Details of the Last School/College attended,Exam Level,Exam Name,Board,etc. Further click on "Add" button to add the Education Details.

(Note: Student can add multiple Education Details as Per the College Requirement).

| o Details                                                                                                   |                                                                                                    |                                                                                                    |                                                      |                                        |                                  |        |
|----------------------------------------------------------------------------------------------------|----------------------------------------------------------------------------------------------------|----------------------------------------------------------------------------------------------------|------------------------------------------------------|----------------------------------------|----------------------------------|--------|
| 4. How to fill the information?<br>1. You must fill the correct inform<br>2. Now, enter correct information | r both 12th and 10th grades.<br>case of discrepancy, your app<br>atton of class 12 results in the re<br>of class 10 results and again cl<br>oth 10th and 12th standard ma | Nicotion may be rejected and you will not be consider<br>equisite fields and then click on the "ADD" button. The d<br>ick on the "ADD" button. So now you will be able to deta<br>rks details. You won't be able to proceed without this,<br>ards, you may man | ata that you enter will be registered and you will b | e able to see the information you ente | red in the row below.            |        |
| Exam Level *                                                                                                |                                                                                                    | Exam Name *                                                                                                    | Board/University*                                    |                                        | School/College *                 |        |
| Please Select                                                                                               | ~                                                                                                    | Ex. HSC/SSC/UG/PG                                                                                                    | Please Select                                        |                                        | Enter School/College             |        |
| Date of Passing *                                                                                           |                                                                                                    | Year of Passing *                                                                                                    | Please Select<br>CBSE BOARD<br>ICSE BOARD            |                                        | Passing Certificate Number       |        |
| Enter Date of Passing                                                                                       |                                                                                                    | Enter Year of Passing                                                                                                    | IGCSE BOARD<br>MAHARASHTRA STATE BO                  | ARD                                    | Enter Passing Certificate Number |        |
| Obtained Marks *                                                                                            |                                                                                                    | Total Marks *                                                                                                    | OTHER BOARDS<br>Percentage*                          |                                        |                                  |        |
| Enter Obtained Marks                                                                                        |                                                                                                    | Enter Total Marks                                                                                                    |                                                      |                                        | %                                |        |
|                                                                                                    |                                                                                                    |                                                                                                    | Add                                                  |                                        |                                  |        |
| Exam Level                                                                                                  |                                                                                                    | Name of Exam                                                                                                    | Total Marks                                          | Obt. Marks                             | CGPA                             | Delete |
| SSC/10TH                                                                                                    |                                                                                                    | SSC                                                                                                    | 600                                                  | 410                                    |                                  | 0      |
| HSC /12TH                                                                                                   |                                                                                                    | HSC                                                                                                    | 700                                                  | 480                                    |                                  | 0      |

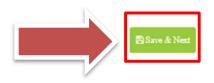

### **PHOTO & SIGNATURE DETAILS**

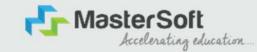

Step10: Next page is Photo and Signature Page, here student need to Upload Your Photo and Signature. Click on the Upload Photo and Upload Signature button and select the valid file. Once you complete uploading photo and signature then click on "Save and Next Button". (Note: photo size should be max 500kb and Signature size should be max 300kb).

| Personal                          | 2<br>Address          | ()<br>Education                                             | 4<br>Photo Signature                                                    | 5<br>Course Selection                                                                                                    |                       |                                            |                                              |                                          |                       |              |  |        |     |
|-----------------------------------|-----------------------|-------------------------------------------------------------|-------------------------------------------------------------------------|----------------------------------------------------------------------------------------------------|-----------------------|--------------------------------------------|----------------------------------------------|------------------------------------------|-----------------------|--------------|--|--------|-----|
|                                   | nature Details        |                                                             |                                                                         |                                                                                                    |                       |                                            |                                              |                                          |                       |              |  |        |     |
| 2. For up<br>3. If you<br>4. Once | done, click on Save   | ature, cilck a pla<br>load your photo<br>e & Next tab, to ( | cture of your signature<br>graph and signature,<br>go to the next page. | raphs, with plain backgroi<br>e and upload it in the relev<br>recheck the file size and t<br>mission of the application. | ant section. Crop and | d upload the signa<br>te and relevant file | ture picture only and<br>types are mentioned | I not the entire page.<br>I on the page. |                       |              |  |        |     |
| Studer                            |                       |                                                             |                                                                         |                                                                                                    |                       |                                            |                                              | 🖋 Student Signature*                     |                       |              |  |        |     |
| Uploa                             | nd Photo              |                                                             |                                                                         |                                                                                                    |                       |                                            |                                              | Upload Sign                              |                       |              |  |        |     |
| Please Sele                       | ect Valid Image File( | e.g. JPG PNG) (Ma                                           | xx size 500 kb)                                                         |                                                                                                    |                       |                                            |                                              | Please Select Valid Image Fi             | le(e.g. JPG,PNG) (Ma) | size 300 kb) |  |        |     |
|                                   |                       |                                                             |                                                                         |                                                                                                    |                       |                                            |                                              |                                          |                       |              |  | Save d | & N |

#### **COURSE SELECTION**

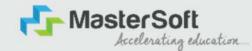

Step11: Next page is Course Selection Page, here the student need to select the Desired Course from the list of Course available in the dropdown list.

| <b>\$</b>                    |                                                                                                    |                                                                                                    |                                                                                                    |                                                                                                    |                                                                                               |                                                   |                      |    |  |  |
|------------------------------|----------------------------------------------------------------------------------------------------|----------------------------------------------------------------------------------------------------|----------------------------------------------------------------------------------------------------|----------------------------------------------------------------------------------------------------|-----------------------------------------------------------------------------------------------|---------------------------------------------------|----------------------|----|--|--|
| 0<br>Personal                | 2<br>Address                                                                                                    | 3<br>Education                                                                                               | 4<br>Photo Signature                                                                                                    | 5<br>Course Selection                                                                                                    |                                                                                               |                                                   |                      |    |  |  |
| Course Select                | ion 💿                                                                                                    |                                                                                                    |                                                                                                    |                                                                                                    |                                                                                               |                                                   |                      |    |  |  |
| Please                       | let the p                                                                                                    | oage load                                                                                                    | d complet                                                                                                    | ely, before pr                                                                                                    | oceeding                                                                                      | with course                                       | e selection          | n. |  |  |
| 3. Do yo<br>2<br>3<br>4<br>5 | u wish to apply fo<br>I. The entire applic<br>2. Once you compl<br>3. After you click th<br>4. You can select a | or more than one o<br>cation process is a<br>lete the 10-step ap<br>ne confirm tab, yo<br>mother course of y | course? Follow the ste<br>10-step process. You<br>oplication process, lo<br>u will directly be take<br>your choice and com | LS. Raheja College of Arts a<br>aps mentioned below:<br>u need to complete the app<br>gin into your account again<br>in to the course selection pro-<br>plete the application proce<br>plication fee of Rs. 100/- will I | ication process for one<br>. All your personal and<br>ige, i.e., this page.<br>ss once again. | e course before going b<br>academic details is no | ack to apply for and |    |  |  |
| Course                       |                                                                                                    |                                                                                                    |                                                                                                    | _                                                                                                    |                                                                                               |                                                   |                      |    |  |  |
| FYBC                         | OM SEM I                                                                                                    |                                                                                                    |                                                                                                    | Ť                                                                                                    |                                                                                               |                                                   |                      |    |  |  |
| 🖹 Save                       | e & Next                                                                                                    |                                                                                                    |                                                                                                    |                                                                                                    |                                                                                               |                                                   |                      |    |  |  |

## LAST QUALIFYING DETAILS

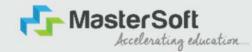

Step 12: Next page is Last Qualifying Details Enter your Last qualified exam details (For Eg. HSC 12th)

Click on "Save and Next" Button to proceed further.

| Personal                    | 2<br>Address      | Education           | ()<br>Photo Signature                            | Course Selection | ()<br>Last Qualifying | Documents | (B)<br>Subject | 2<br>Payment | 10<br>Confirm Registration |  |     |  |
|-----------------------------|-------------------|---------------------|--------------------------------------------------|------------------|-----------------------|-----------|----------------|--------------|----------------------------|--|-----|--|
|                             |                   |                     | - FYBCOM/23-24/2                                 | •                |                       |           |                |              |                            |  |     |  |
| 2. Verit                    |                   | d click on Save & I | Next tab, to go to the<br>to edit after the subr |                  | cation.               |           |                |              |                            |  |     |  |
| Last Exam Nar<br>HSC (12TH) | ne*               |                     |                                                  | ~                | Obtained Marks*       |           |                |              |                            |  |     |  |
| Board/Univers               | ity*              |                     |                                                  | *                | Total Marks*          |           |                |              |                            |  |     |  |
| Please Selec                | i.                |                     |                                                  | ~                | 700                   |           |                |              |                            |  |     |  |
| School/Colleg               |                   |                     |                                                  |                  | Percentage<br>68.57   |           |                |              | %                          |  |     |  |
| Passing Certif              | icate No.         |                     |                                                  |                  | Year Of Passing*      |           |                |              |                            |  |     |  |
| Enter Passing               | Certificate Numbe | r                   |                                                  |                  | 2005<br>Stream*       |           |                |              |                            |  |     |  |
| B365421                     | ****              |                     |                                                  |                  | COMMERCE              |           |                |              | ~                          |  |     |  |
| University Pre              |                   |                     |                                                  |                  | Gap In Education      |           | No             |              |                            |  | 15. |  |
| 20239638527                 | 41                |                     |                                                  |                  | U Yes                 |           | NO             |              |                            |  |     |  |

### **DOCUMENT DETAILS**

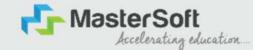

Step13: Next page is Document Details Page, here student need to submit all the Required Documents which are Mandatory. Click on the Upload Documents button and select the Desired Document which students want to upload. Once students complete submitting all the documents then they need to click on "Submit Button". (Note: Document max size should 200kb)

| Personal      | 2<br>Address                                                                                                    | Belucation                     | A Photo Signature                                    | Course Selection      | 6<br>Last Qualifying | Documents         | (B)<br>Subject      | (9)<br>Payment | (10)<br>Confirm Registration |            |          |        |  |
|---------------|----------------------------------------------------------------------------------------------------|--------------------------------|------------------------------------------------------|-----------------------|----------------------|-------------------|---------------------|----------------|------------------------------|------------|----------|--------|--|
|               |                                                                                                    |                                | 3COM/23-24/2                                         |                       | ndatory to upload    | L                 |                     |                | Document List                |            |          |        |  |
| 3. While      | submitting the U                                                                                                    | niversity form, ena            | u will not be allowed<br>iure:<br>meant for enrolmer |                       |                      |                   |                     |                | Name of Document             |            | Download | Delete |  |
| 4. How        | 2. You upload the doct                                                                                                    | correct course form<br>uments? | n, for which you are                                 |                       |                      | ommerce.          |                     |                | BCOM_UNIVERSITY REGISTRA     | ATION FORM | *        | 1      |  |
|               | <ol> <li>Click a clear picture of the required documents.</li> <li>Select the name of the document from the dropdown and upload the corresponding document. Once done, click on the "Add" tab.<br/>Once you add a document, it will be visible to you in the row below on the same page. Similarly, one by one submit all the required</li> </ol> |                                |                                                      |                       |                      |                   |                     |                |                              |            | *        | 1      |  |
| 1             | documents.<br>3. If you are not ab<br>the pa                                                                                                    | le to upload the do            | ocuments, check the                                  | e file size and type. | Maximum file size    | and relevant file | types are mentioned | ion            | SSC (10TH) MARKSHEET         |            | *        |        |  |
|               |                                                                                                    |                                |                                                      |                       |                      |                   |                     |                | AADHAR CARD                  |            | *        | Û      |  |
| Name of Docu  | ment                                                                                                    |                                |                                                      |                       | U                    | pload Document    |                     |                |                              |            |          |        |  |
| Please Select |                                                                                                    |                                |                                                      |                       | ~                    | Browte_           |                     |                |                              |            |          |        |  |
|               | ect valid image<br>n size 200 kb                                                                                                    | : file(e.g. JPG.JP             | EG,GIF,PNG,PDF                                       | + Add                 |                      |                   |                     |                |                              |            |          |        |  |

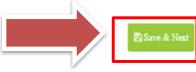

### **NEP SUBJECT SELECTION**

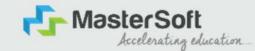

Step14: Next page is NEP Subject Details, here student need to select Major group and Minor groups. Select Medium of Instruction then select Major Group from the dropdown then Click on Add to add the major subjects.Click on the Save Major Preference and then select Minor Group Tab to select other Subject categories.

| NEP Subject Details=> Application No:- BA/24-25/2 |                |                                                                   |        |
|---------------------------------------------------|----------------|-------------------------------------------------------------------|--------|
| Major Group Minor Group                           |                |                                                                   |        |
| Medium / Instruction Medium*                      |                | MAJOR Min Credit 4 & Max Credit 4 (including Compulsory Subjects) |        |
| ENGLISH                                           | ~              | INTRODUCTION TO PROSE AND FICTION(CR-4.00)                        | ¥      |
| Major Group*                                      |                | Add                                                               |        |
| ENGLISH                                           | •              |                                                                   |        |
| Min. Group Preference: 3                          |                |                                                                   |        |
| Subject Groups                                    |                |                                                                   |        |
| Preference                                        | Major          | Subjects                                                          | Action |
|                                                   |                |                                                                   |        |
|                                                   | Save Major Pre | ierence                                                           |        |

#### **NEP SUBJECT SELECTION**

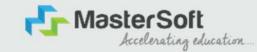

On Minor Group page, Other subjects category need to be selected and added. After selecting all the preference click on Save Sub Preferences. Then Click on Save & Next

| Personal      | 2<br>Address     | Education         | O<br>Photo Signature | Course Selection | ()<br>Last Qualifying | 0<br>Documents | 0<br>NEP Subject | 9<br>Payment | (10)<br>Confirm Registration |                                                        |   |
|---------------|------------------|-------------------|----------------------|------------------|-----------------------|----------------|------------------|--------------|------------------------------|--------------------------------------------------------|---|
| NEP Subject D | etails=> Applica | tion No:- BA/24-2 | 5/2 0                |                  |                       |                |                  |              |                              |                                                        |   |
| Major Gro     |                  |                   |                      |                  |                       |                |                  |              |                              |                                                        |   |
| Medium / Ins  | truction Medium  | •                 |                      |                  |                       |                |                  | ,            | MINOR Max Credit 4 and Max   | Credit 4 Max Preference 1                              |   |
| ENGLISH       |                  |                   |                      |                  |                       |                | `                | -            | POLITICAL HISTORY OF MOD     | ERN INDIA (1757 CE -1947 CE) PAPER-1(CR-4.00)          | ~ |
| Total Group   | Preference: 3    |                   |                      |                  |                       |                |                  |              | Add                          |                                                        |   |
| Major Group   |                  |                   |                      |                  |                       |                |                  |              | Au                           |                                                        |   |
| ENGLISH -     | Preference 1     |                   |                      |                  |                       |                |                  | 1            |                              |                                                        |   |
| Subject Cate  | egory*           |                   |                      |                  |                       |                |                  |              |                              |                                                        |   |
| MINOR         |                  |                   |                      |                  |                       |                |                  |              |                              |                                                        |   |
| Max. Group P  | Preference: 1    |                   |                      |                  |                       |                |                  |              |                              |                                                        |   |
| Discipline*   |                  |                   |                      |                  |                       |                |                  |              |                              |                                                        |   |
| HISTORY       |                  |                   |                      |                  |                       |                |                  | /            |                              |                                                        |   |
|               |                  |                   |                      |                  |                       |                |                  |              |                              |                                                        |   |
| Max. Group F  |                  |                   |                      |                  |                       |                |                  |              |                              |                                                        |   |
| Subject       | Groups           |                   |                      |                  |                       |                |                  |              |                              |                                                        |   |
| 1             | 1                | ENGLISH -         | Preference 1         |                  | MINOR                 | HISTORY        |                  |              | POLITICAL HISTO              | RY OF MODERN INDIA (1767 CE -1947 CE) PAPER-1(CR-4.00) | - |

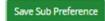

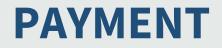

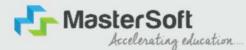

Step 15: Please click on "PAY NOW" button to complete the Payment process

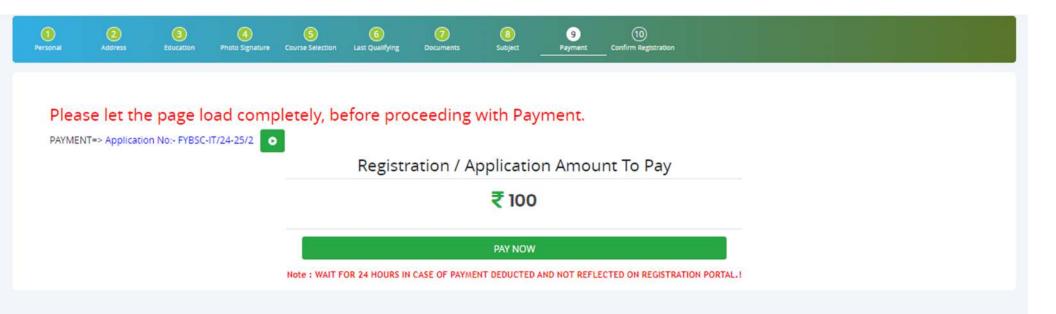

### **PREVIEW/CONFIRM APPLICATION**

STEP 16: Click on 'PREVIEW APPLICATION' button to check all the details entered by you in the form are correct. If any Correction is there then please do the necessary changes and Click on 'CONFIRM APPLICATION'

MasterSoft

Accelerating education.

| 1)<br>rsonal                                           | Address                                                            | Education                                                                                             | 4 Photo Signature                                                                                                | Course Selection                                                     | 6<br>Last Qualifying | Documents      | 3<br>Subject | 9<br>Payment | 10<br>Confirm Registration |  |  |  |
|--------------------------------------------------------|--------------------------------------------------------------------|----------------------------------------------------------------------------------------------------|----------------------------------------------------------------------------------------------------|----------------------------------------------------------------------|----------------------|----------------|--------------|--------------|----------------------------|--|--|--|
|                                                        |                                                                    |                                                                                                    |                                                                                                    |                                                                      |                      |                |              |              |                            |  |  |  |
|                                                        | onfirm => Applica                                                  |                                                                                                    |                                                                                                    |                                                                      |                      |                |              |              |                            |  |  |  |
|                                                        | the last step of th                                                | e registration pre                                                                                    | 00000                                                                                                    |                                                                      |                      |                |              |              |                            |  |  |  |
|                                                        |                                                                    | ation'. Verify the                                                                                    | details in form. If yo                                                                                           |                                                                      |                      | ame right now. |              |              |                            |  |  |  |
| 3. You w<br>4. After v                                 | ill not be able to e<br>verification, click o                      | ation'. Verify the<br>dit or make any o<br>on 'Confirm Regis                                          | details in form. If yo<br>changes in the form<br>tration', and your a                                            | , after confirming y<br>pplication will be co                        | our registration.    |                |              |              |                            |  |  |  |
| 3. You w<br>4. After v                                 | ill not be able to e<br>verification, click o                      | ation'. Verify the<br>dit or make any o<br>on 'Confirm Regis                                          | details in form. If yo<br>changes in the form                                                                    | , after confirming y<br>pplication will be co                        | our registration.    |                |              |              |                            |  |  |  |
| 3. You w<br>4. After v                                 | ill not be able to e<br>verification, click o                      | ation'. Verify the<br>dit or make any o<br>on 'Confirm Regis                                          | details in form. If yo<br>changes in the form<br>tration', and your a                                            | , after confirming y<br>pplication will be co                        | our registration.    |                |              |              |                            |  |  |  |
| 3. You w<br>4. After v<br>5. Lastly<br>Note:           | ill not be able to e<br>verification, click o<br>, download a copy | ation'. Verify the<br>dit or make any o<br>on 'Confirm Regis<br>y of the application                  | details in form. If yo<br>shanges in the form<br>tration', and your a<br>on form and applice                     | , after confirming y<br>pplication will be cr<br>ation form receipt. | our registration.    |                |              |              |                            |  |  |  |
| 3. You w<br>4. After<br>6. Lastly<br>Note:<br>Please ( | ill not be able to e<br>verification, click o<br>, download a copy | ation'. Verify the<br>dit or make any o<br>on 'Confirm Regis<br>y of the application<br>m Application | details in form. If yo<br>changes in the form<br>tration', and your a<br>on form and applice<br>button for final | , after confirming y<br>pplication will be cr<br>ation form receipt. | our registration.    |                |              |              |                            |  |  |  |

PREVIEW APPLICATION CONFIRM APPLICATION

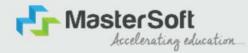

# **THANK YOU**